ប្រើ ClearType សម្រាប់ពុម្ពអក្សរលើអេក្រង់ម៉ូនីទ័ររបស់កុំព្យូទ័រ Laptop អេក្រង់សំប៉ែតនៃម៉ូនីទ័រកុំព្យូទ័រ

- 1. ចុចលើ START menu
- 2. ចុចលើ Control Panel
- 3. ចុចលើ Appearance and Themes
- 4. ចចេលុ Display
- 5. ក្នុងបង្អុច Display Properties ចុចយកបន្ទះ Appearance tab
- 6. ចុចលើំប៊្ងូតុង Effects...
- 7. ែឆកយកƙបអប់ ; Use the following method to smooth edges of screen fonts
- 8. ចុចលើព្រូញនៅខាងស្តាំប្រអប់រូចជ្រើសយក ClearType
- 9. ចុច ok
- $10.$  ចុច ok
- $11.$  ចុចបិទបង្អួចAppearance and Themes ត្រង់សញ្ញា **x** នៅខាងលើនិងខាងស្តាំដៃ

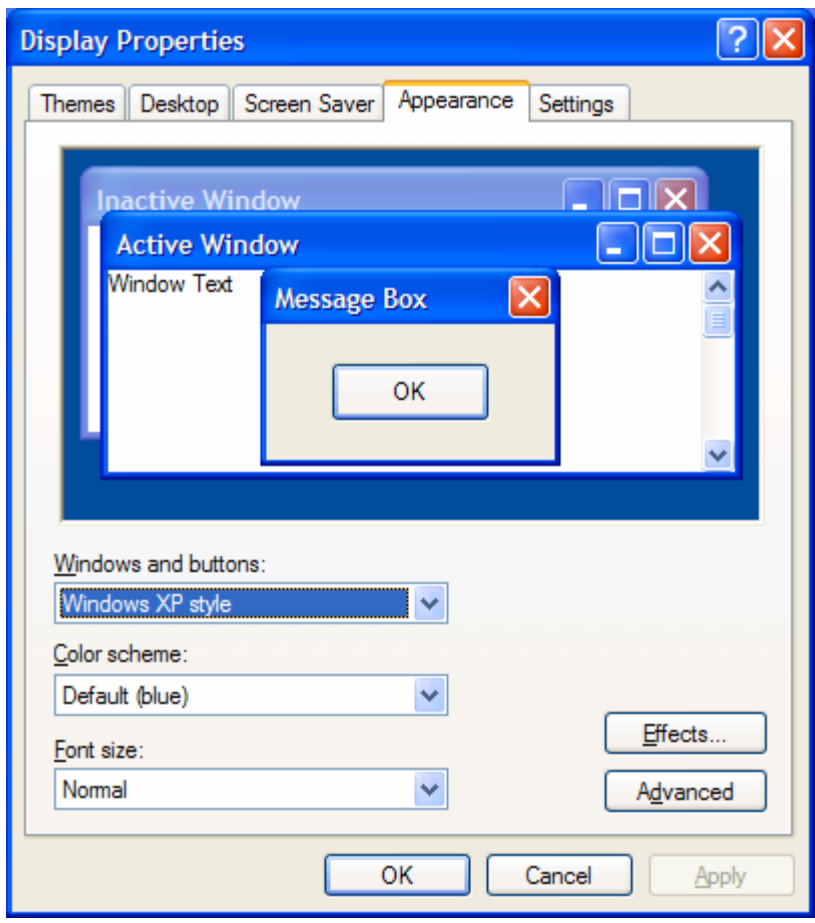

# សទ្ធានុក្រមកុំព្យូទ័រ

 $\boldsymbol{\mathrm{ActiveX}}$  គឺជាសំណុំបច្ចេកវិជ្ជាដែលអនុញ្ញាតឲ្យសមាសភាគជាច្រើននៃសហ្វវែរធ្វើអន្តរកម្មរវាងគ្នាក្នុង បរិស្ថាននៃបណ្តាញមួយ អន្តរកម្មទាំងនោះកើតឡើងដោយគ្មានជាប់ពាក់ព័ន្ធជាមួយនឹងភាសាដែលត្រូវបានគេ យកទៅប្រើសម្រាប់បង្កើតសមាសភាគទាំងឡាយនោះទេ។

**Internet Protocol (IP)** គឺជាពិធីសារ(protocol)អាចបញ្ជូនបាននៅក្នុងស៊េរីពិធីសារTCP/IP ដែល ទទួល ខុសត្រូវក្នុងការរៀបចស់បុត្រ(addressing) បញ្ជូន(routing) នងបបែក ជា បណេក (fragmentation) រួចផ្គុំទ្បេងវិញ(reassembly)នៃកញ្ចុប IP។

 $\mathbf P$ rotocol គឺជាសំណុំនៃក្បួនខ្នាតនិងការសន្មត់(convention)សម្រាប់ផ្ញើរពត៌មានលើបណ្តាញមួយ។ ក្បួន នេះគ្រប់គ្រងលើខ្លឹមសារ(content) ទម្រង់(format) ការកំណត់ពេល(timing) លំដាប់លំដោយ (sequences) និងការត្រួតត្រាកំហុសនៃសារ(message)ដែលផ្លាស់ប្តូរគ្នាក្នុងចំណោមឧបករណ៍ ទាំងឡាយ របស់បǁƎ ញ(network)។

Transmission Control Protocol/Internet Protocol (TCP/IP) គឺជាសំណុំនៃពិធីសាររបស់ បណ្តាញ ត្រូវបានគេប្រើជាទូទៅលើប្រព័ន្ធអ៊ីនធឺណែតដែលផ្តល់ទំនាក់ទំនងទៅវិញទៅមកលើបណ្តាញ កុំព្យូទ័រជាច្រើនភ្ជាប់ចូលគ្នាជាមួយស្ថាបត្យកម្ម(architecture)ផ្នែករឹង(hardware)និងប្រព័ន្ធប្រតិបត្តិការ (operating system)នានា។ TCP/IP រាបបញ្ចូលនូវខ្នាតគរ្ូ(standards)ជាច្រេនដេលប្រាបពរបៀបដេល កុព្យូទទោងឡាយធ្វេការទាក់ទងគ្នានងរាបបញ្ចូលនូវការសន្មតនានាសម្រាបភ្ជាបបណ្តាញនងចរាចរបញ្ចូន ូ (routing traffic)។

 ${\bf Kernel}$  គឺជាគ្រឿងសំខាន់(core)នៃស្ថាបត្យកម្មតំរៀបជាជាន់ថ្នាក់(layered)ដែលគ្រប់គ្រងប្រតិបត្តិការ មូលដ្ឋានស្ទើរតែទាំំងអស់របស់ប្រព័ន្ធប្រតិបត្តិការ(operating systems)និងគ្រឿងដំណើរការ(processor) របស់កុំព្យូទ័រ។ Kernel ដាក់កាលវិភាគឲ្យបំណែក(components)ផ្សេងៗនៃកូដប្រតិបត្តិការ(ឬហៅថាអំបោះ threads)សម្រាប់គ្រឿងដំណើរការរក្សាទុកវាឲ្យជាប់រវល់តាមតែអាចធ្វើបានហើយវាក៏សម្របសម្រួលគ្រឿង ដំណើរការជាច្រើនដើម្បីធ្វើឲ្យការប្រតិបត្តិមានប្រសិទ្ធភាពខ្ពស់។ Kernel ក៏សម្របសម្រូលសកម្មភាពនានា ក្នុងចំណោមអនុសមាសភាគ (subsystem)ក្នុងលំដាប់ប្រតិបត្តិដូចជា(executive–level )ហើយវាកំ ចាត់ចែងការលើកលែងផ្នែករឹងមួយចំនួន(hardware exceptions)និងមុខងារពឹងលើផ្នែករឹងដទៃទៀត (hardware–dependent functions)។ Kernel ធ្វើការយ៉ាងជិតស្និទ្ធជាមួយនឹងស្រទាប់អរូបីយ៍នៃផ្នែករឹង (hardware abstraction layer)។

## ប្រព័ន្ធឯកសារប្រភេទ NTFS

គឺជាប្រព័ន្ធឯកសារដ៏ទំនើបមួយដែលផ្តល់លទ្ធផលការងារ(performance) សន្តិសុខ(security) ភាពជឿជាក់ (reliability) និងចំណុចពិសេស(features)ជាច្រើនទៀតដែលមិនឃើញមាននៅក្នុងជំនាន់ ប្រព័ន្ធឯកសារប្រភេទFAT។ ឧទាហរណ៍ NTFSធានាស្ថិរភាព(consistency)របស់ចំណុះ(volume)ដោយ ប្រើបច្ចេកទេសកត់ត្រាទុក(logging) និងយកមកប្រើវិញ(recovery)នូវសកម្មភាពទាក់ទងមានខ្នាតគំរូ (standard transactions)។ បើប្រព័ន្ធមួយមិនដំណើរការ NTFSប្រើពត៌មាន ក្នុងឯកសារកត់ទុក(log file) និងក្នុងចំណុចត្រូតពិនិត្យ(checkpoints)ដើម្បីស្រង់មកវិញ(restore)នូវស្ថិរភាពរបស់ប្រព័ន្ធឯកសារ។ ក្នុង Windows 2000និងWindows XP, NTFSក៏ផ្តល់ផងដែរនូវចំណុចល្អៗជាច្រើនដូចជាការអនុញ្ញាតិឲ្យប្រើ ឯកសារនិងក្រប(folder)របស់វា ការបង្កើតអក្សរសម្ងាត់(encryption) ការរៀបចំក្លុតារបស់ឌីស(disc quota) និងការសង្កត់ឲ្យណែន(compression)នូវឯកសារ។

#### Firewall

គឺជាបន្សំរវាងផ្នែករឹងនិងផ្នែកទន់(software)ដែលផ្តល់នូវប្រព័ន្ធសុវត្ថិភាពមួយ ជាទូទៅវាការពារកុំឲ្យកុំព្យូទ័រ មកពីខាងក្រៅចូលមកក្នុងបណ្តាញខាងក្នុងឬចូលក្នុងប្រព័ន្ធអ៊ីនធឺណែត។ Firewall ទប់ស្កាត់ទំនាក់ទំនង ដោយផ្ទាល់រវាងបណ្តាញនិងកុំព្យូទ័រខាងក្រៅដោយបញ្ជូនទំនាក់ទំនងតាមរយៈកុំព្យូទ័របម្រើជាតំណាង (proxy server)ក្រៅបណ្តាញ។ កុំព្យូទ័របម្រើជាតំណាំងកំណត់ថាតើមានសុវត្ថិភាពឬទេបើអនុញ្ញាតឲ្យ ឯកសារមួយចូលមកក្នុងបណ្តាញ។ Firewall ក៏មានឈ្មោះមួយទៀតហៅថារបងមានសុវត្ថិភាព(security– edge gateway)។

### TCP/IP

អានថាធីស៊ីភីអាយភីជាពាក្យកាត់របស់Transmission Control Protocol/Internet Protocol (ពិធីសារ ត្រូតត្រាការបញ្ជូនឬពិធសារសម្រាបអុនធំណេត) វាគឺជាបណ្តុនេពិធសារទំនាក់ទំនងដែលគេប្រេសម្រាប់ភ្ជាប់ កុំព្យូទ័រជាភ្ញៀវ(hosts)ទាំងឡាយនៅលើប្រព័ន្ធអ៊ីនធឺណែត។ TCP/IPប្រើប្រាស់ពិធីសារជាច្រើន ក្នុងនោះ ពិធីសារចម្បងជាងគេគឺ TCP និង IP ។ TCP/IP ត្រូវបានគេសាងសង់ទ្បើងនៅក្នុងប្រព័ន្ធប្រតិបត្តិការយូនិច (UNIX)ហើយត្រូវបានប្រើដោយប្រព័ន្ធអ៊ីនធឺណែត ដែលជាការធ្វើឲ្យTCP/IPក្លាយទៅជាខ្នាតគំរូពិតប្រាកដ សម្រាបបញ្ជូនទន្ននយលេបណ្តាញកុព្យូទរនានា។ សូម្បីប្រពន្ធប្រតបត្តិការសម្រាបបណ្តាញកុព្យូទរដេលមាន ពិធិសាររបស់ខ្លួនវ៉ានោះ(ឧទាហរណ៍Netware)ក៏គាំទ្រTCP/IPដែរ។

#### **Cache**

សម្រាប់DNSនិងwINS គឺជាការរក្សាទុកពត៌មានជាមូលដ្ឋាននូវកំណត់ត្រាខាងធនធានសម្រាប់ឈ្មោះ កុំព្យូទ័រជាភ្ញៀវចូលមកពីទីឆ្ងាយដែលបានដោះស្រាយរូចហើយ។ ជាទូទៅវាត្រូវបានគេសាងសង់ឡើងជា បញ្ជីសំណួរសម្រាប់កុំព្យូទ័រនិងឈ្មោះកុំព្យូទ័រដែលបានដោះស្រាយរូច។ វាក៏ជួយធ្វើឲ្យប្រសើរបំផុតនូវពេល ដេលាទាមទារឲ្យដោះស្រាយដោយឈ្មោះកុំព្យូទ័រដែលត្រូវបានស្ងួរនាំ។

អានថាcash គឺជាយន្តការរក្សាទុកទន្នន័យដ៏មានល្បៀនលៀន។ វាអាចជាផ្នែកមួយនេប្រពន្ធចង់ចាចម្បង ដេលត្រូវបានរក្សាទុកឬអាចជាឧបករណឯករាជ្យមួយសម្រាបរក្សាទុកទន្ននយដមានល្បឿនលៀន។ ក្នុង កុំព្យូទង្វោលខ្លួន(personal computers)មានប្រវត៌ទcachingពរយ៉ាងគិ៣emory cachingនងិdisk caching។ Memory caching ឬពេលខ្លះហៅថាcache storeឬRAM cacheជាផ្នែកមួយនៃប្រព័ន្ធចងចាំ ដែលបង្កើតឡើងដោយhigh–speed static RAM (SRAM)ជាជាងdynamic RAM(DRAM)ដែលដំណើរការ យឺតនិងមានតម្លៃថោកជាងហើយត្រូវបានគេប្រើក្នុងប្រព័ន្ធចងចាំចម្បង(main memory)។ Memory cach– ingមានប្រសិទ្ធភាពពីព្រោះថាកម្មវិធីស្ទើរតែទាំងអស់ចូលទៅយកទិន្នន័យឬការណែនាំដូចៗគ្នាច្រំដែលៗ ច្រើនដង។ ដោយរក្សាទុកពតិមាននេះឲ្យបានច្រើនតាមតែអាចធ្វើបាននៅក្នុង(SRAM) ពេលនោះកុំព្យូទ័រ ដៀសវាងការចូលទៅយកទិន្នន័យក្នុង(DRAM)ដែលដំណើរការយឺត។

# រេបៀបតំឡើងឌីសរឹងទីពីរនៅក្នុងកុំព្យូទ័ររបស់អ្នក

១ ការរៀបចំ (Preparation)

២ ផែនការសម្រាប់ការតំឡើង (Planning the installation)

៣ ការកំណត់រូបសណ្ឋានរបស់ឌីស (Configuring the drive)

៤ ករតភជប់ឌីស (Connecting the drive)

៥ ការកំណត់ប្រព័ន្ធគ្រឿងនាំច្ងលនិងនាំចេញជាមូលដ្ឋាន(Configuring BIOS)

៦ ការបែងចែកបន្ទប់របស់ឌីស (Partitioning the drive)

៧ ការកំណត់ស្ថានភាពឌីសសម្រាប់ប្រើ (Formatting the drive)

# ហេតុផលក្នុងការតំឡើងឧសទពរ<br>-

១ អ្នកត្រូវការកន្លេងទនេររបស់ឌសរងបន្ថេមទៀត ២ អ្នកត្រូវការវាសម្រាប់ចម្លងឯកសារទុកក្នុងគ្រាអាសន្ន ៣ អ្នកត្រូវការបង្កើតប្រព័ន្ធចាប់ដំណើរការពីរ

## ១ ការរៀបចំ

មុនចាប់ផ្តើមការងារ ត្រូវពិនិត្យមើលថាអ្នកមានឧបករណ៍សម្រាប់ តំឡើងគ្រប់គ្រាន់នៅក្បែរដៃ(មើលរូប) ក៏ប៉ុន្តែអ្នកមិនចាំបាច់មាន ឧបករណ៍ទាំងអស់នោះដើម្បីចាប់ផ្តើមការងារទេ។

អ្នកអាចត្រូវការពិលម្ងុយសម្រាប់បំភ្លឺក្នុងទីកន្លែងងងឹត។ ករសំខន់អកƙត ន Ȫវមនឌីសទន់ែដលមនកមមវធិី សម្រាប់ដំណើរការ(MS–DOS startup disk )។

### របៀបបង្កើត MS-DOS startup disk

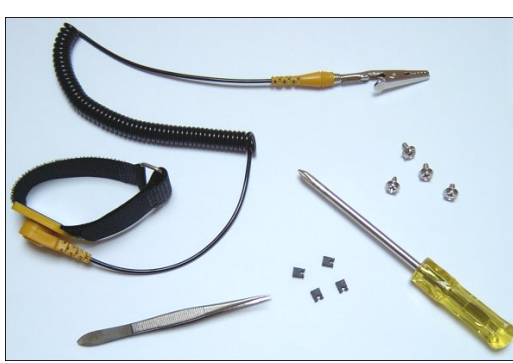

 $\mathcal{F}(\mathcal{F})$ ក្នុង Windows 98: ចុច<code>Start</code> > Settings > Control Panel ប្រើសយកបន្ទះ <code>Startup Disk</code> រួចដាក់ឌីសទន់(floppy disk**ធា**)ដែលនៅទំនេរចូលក្នុងរន្ធរបស់វា រួចចុច <mark>Create Disk។</mark>

 $\widehat{\mathscr{F}}$ ក្នុង Windows XP: ចុចStart > My Computer > ចុចជ្រើសយកឌីសទន់(3½ Floppyជ) រួចចុចលើ File menu រួចចុច Format ក្នុងFormat options រូចចុច Create an MS-DOS startup disk ដាក់ឌីសទន់នៅទំនេរមួយចូលក្នុងរន្ធរបស់វា រួចចុច **Start** ។

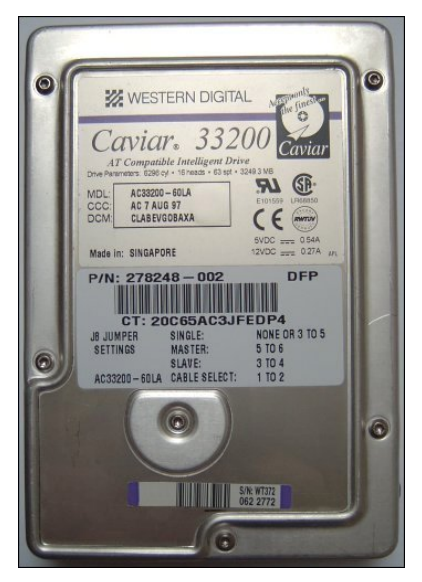

### ២ ផែនការសម្រាប់ការតំឡើងឌីស

ចំណុចទី១គឺអ្នកចាំបាច់ត្រូវពិនិត្យឲ្យច្បាស់ថាប្រព័ន្ធរបស់អ្នកអាចទទួលយកឌីសរឹងទីពីរឬទេ។ មានបន្ទះមេ ស្ទើរតែទាំងអស់គាំទ្រIDE channels ពីរ បានន័យថា IDE1 គឺជាprimary channel ចំណែកឯ IDE2គឺជា secondary channel។ បន្ទះមេសម័យទំនើបមូយចំនួនមានឧបករណ៍គ្រប់គ្រងបន្ថែមដែលអនុញ្ញាតឲ្យវា អាចទទួលIDE channelsចំនួន៤។ ប្រដាប់ភ្ជាប់(connectors)អាចប្រើសម្រាប់ភ្ជាប់ATA devicesធ្វើជាឌីស មេ(master drive)មួយនិងឌីសបម្រើ(slave drive)មួយនៅក្នុងប្រព័ន្ធ(channel)និមួយៗ។

ឧបករណ៍អានឌីសអុបទិក(Optical drives)មាន CD–ROM drives និង CD–Writersហើយនិងឧបករណ៍ ដែលអាចដកយកចេញបានមួយចំនួនក៏ភ្ជាប់ជាមួយ(removable ATAPI devices)ដែរ ដូច្នេះអ្នកត្រូវប្រាកដ ថាមានចន្លោះទំនេរមួយសម្រាប់ឌីសរឹង។ បើមិនមានចន្លោះទំនេរទេ អ្នកអាចរកទិញបន្ទះPCI IDE controller host adapter card ។ អ្នកក៏ត្រូវពិនិត្យមើលផងដែរថាតើpower supplyរបស់កុំព្យូទ័រអ្នកមានសមត្ថភាព អាចផ្គត់ផ្គង់ចរន្តឲ្យឌីសរឹងទី២ឬទេ។ បើចាំបាច់ អ្នកអាចជំនួសវាដោយpower supply unit (PSU)ថ្មី។